## **TUNIX/KeyApp installatie Android**

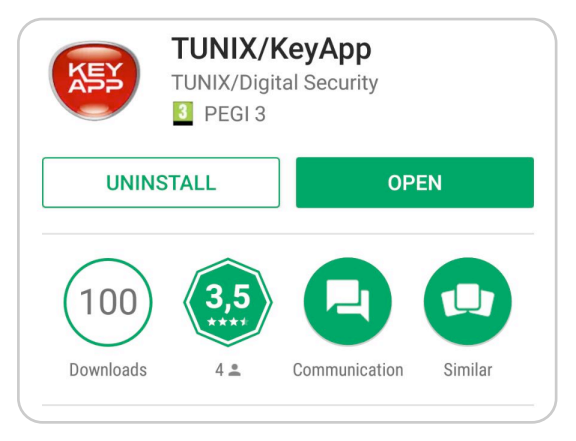

1. Ga naar uw app store, zoek op **TUNIX**  Ga naar uw app store, zoek op **TUNIX**<br> **KeyApp** en download de TUNIX/KeyApp. 
<br>
"Beyestin" I I dient de landcode in te v

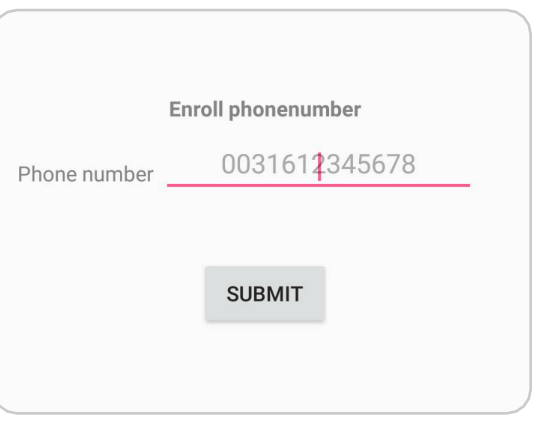

"Bevestig". U dient de landcode in te vullen voor het telefoonnummer.

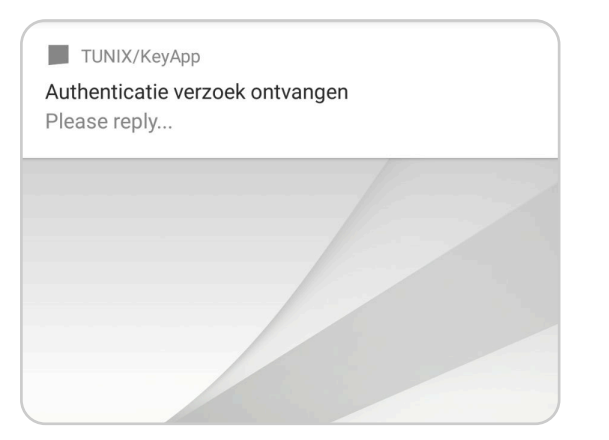

4. Wanneer u een authenticatie verzoek doet ontvangt u een push bericht. Klik op dit bericht en bevestig het authenticatieverzoek.

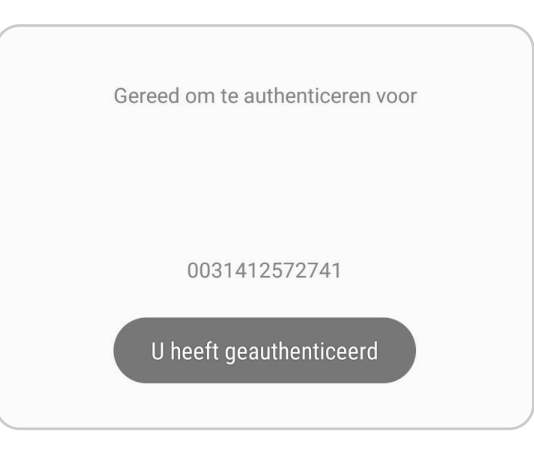

5. Waneer u bovenstaande melding ontvangt heeft u succesvol geauthenticeerd.

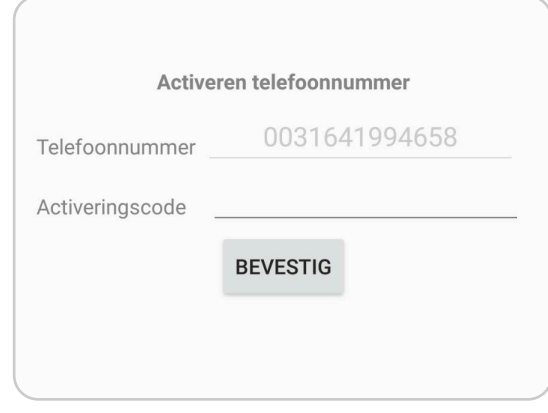

3. U ontvangt een SMS met de activatiecode. Vul de code in en klik op "Bevestig"

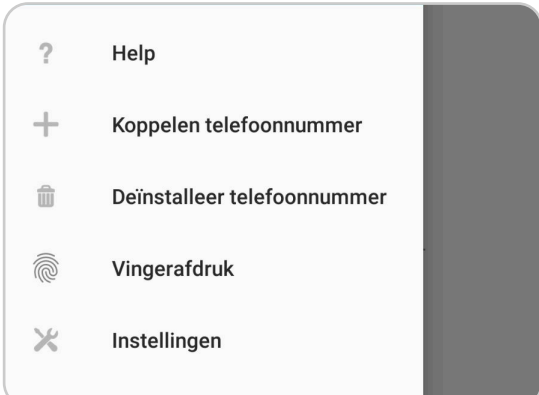

6. U kunt in het menu instellen dat u met "Vingerafdruk" wenst te authenticeren.